#### $\equiv$ edu@SUSU Помощь • Русский (ru) •

#### Вы не вошли в систему (Вход)

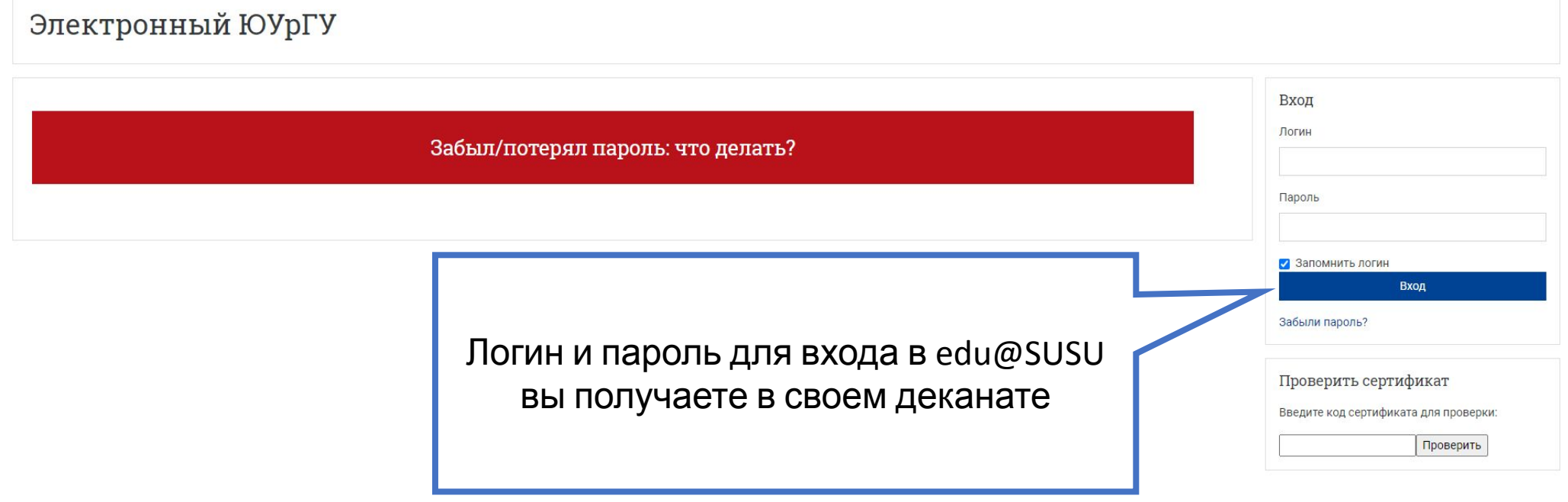

# **Как добавить ответ на задание?**

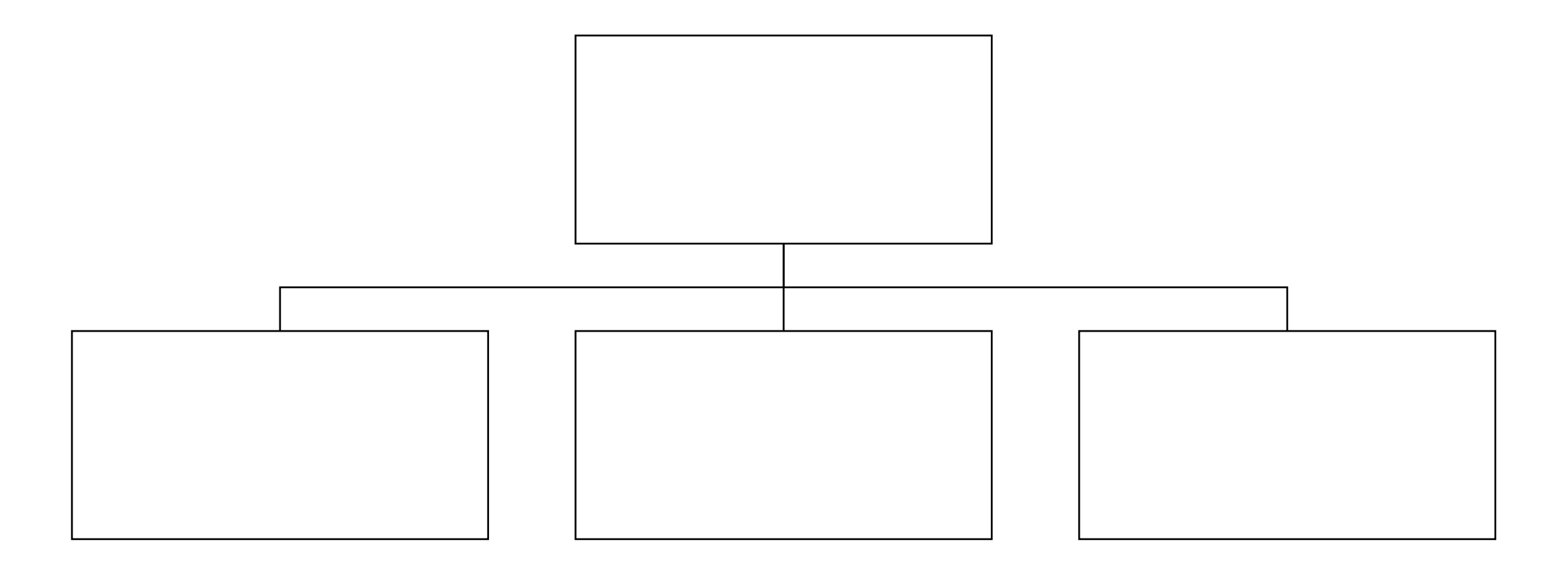

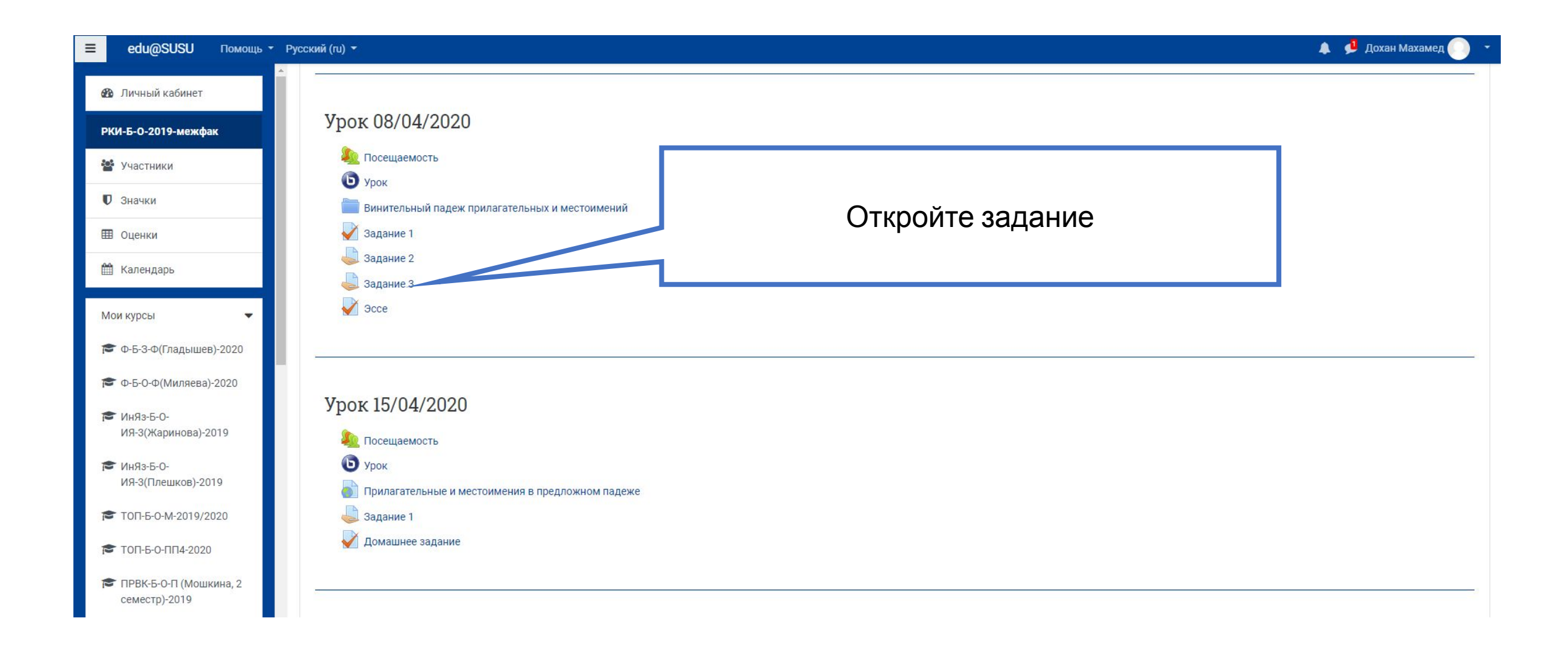

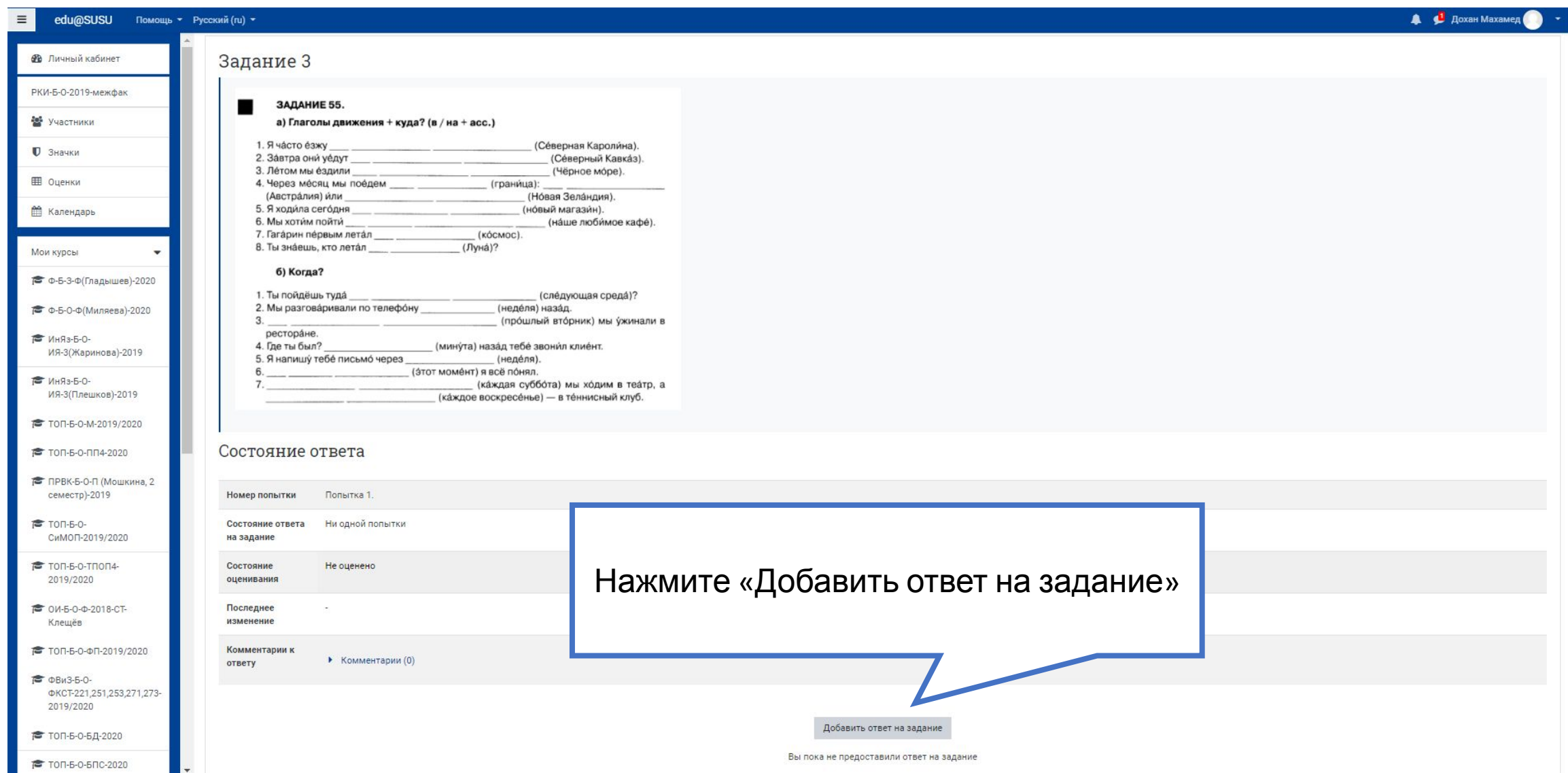

#### 1. Напечатать в специальном окне

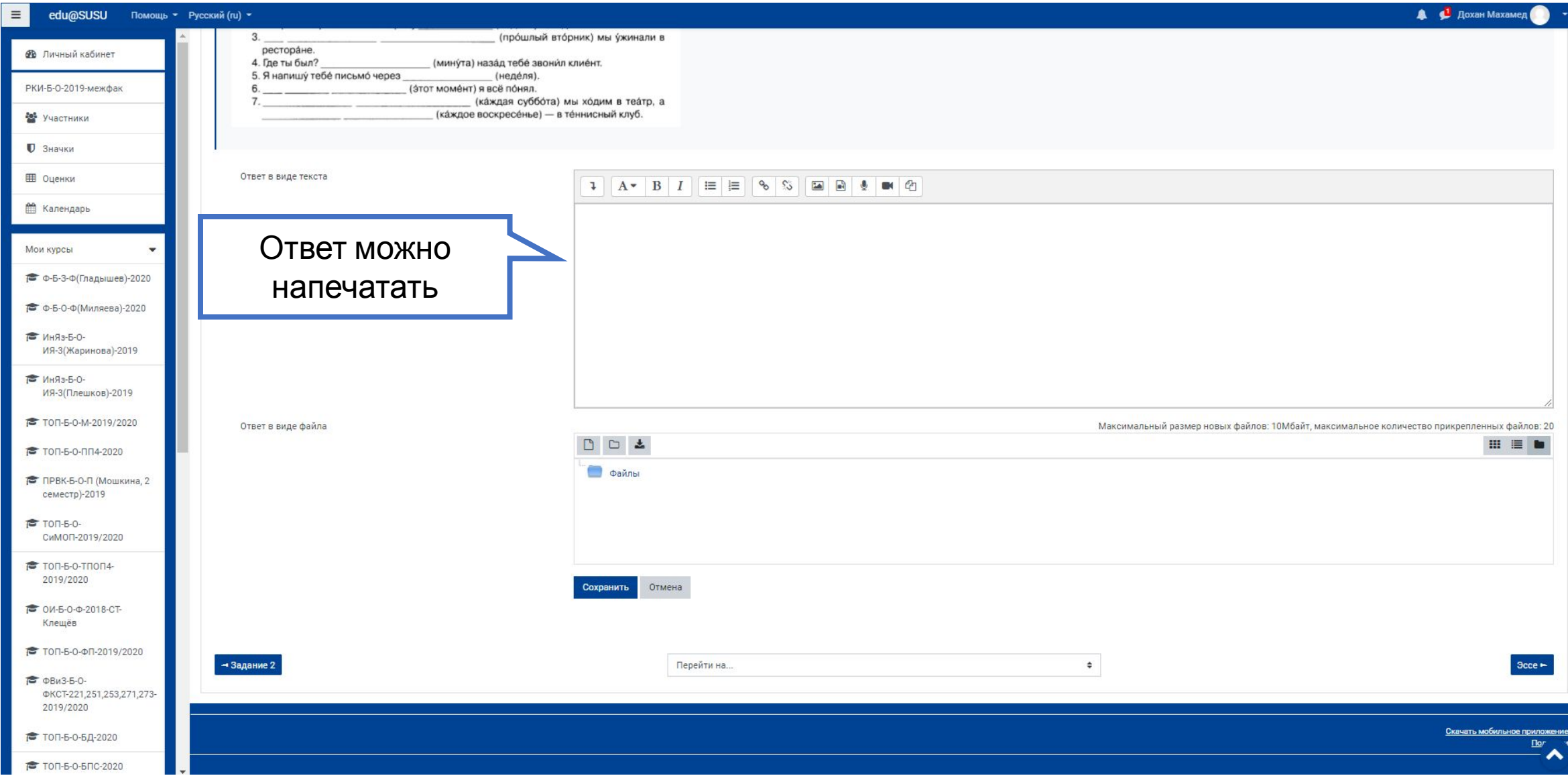

## 2. Сделать задание в тетради, сфотографировать его и загрузить фото на сайт

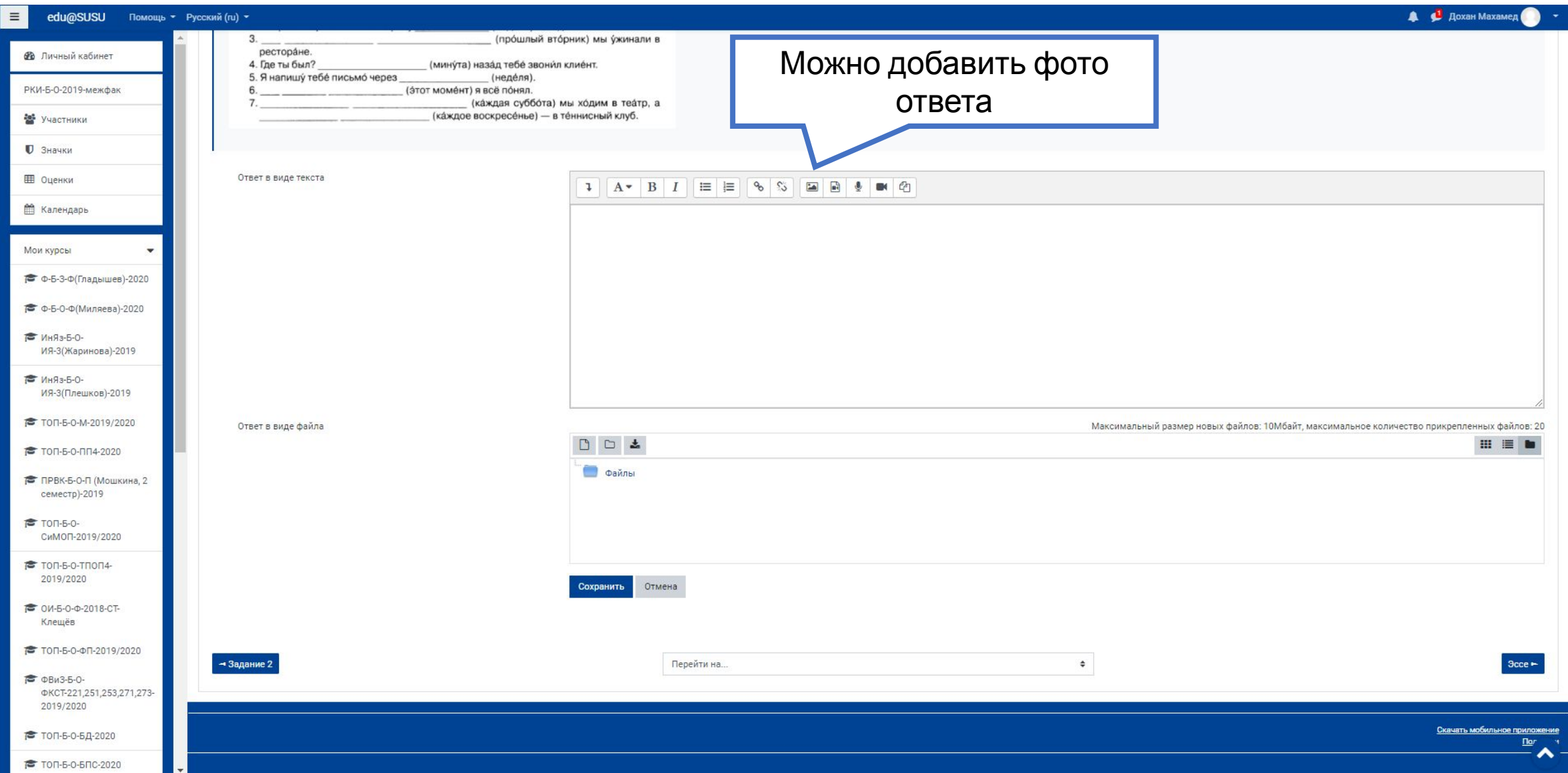

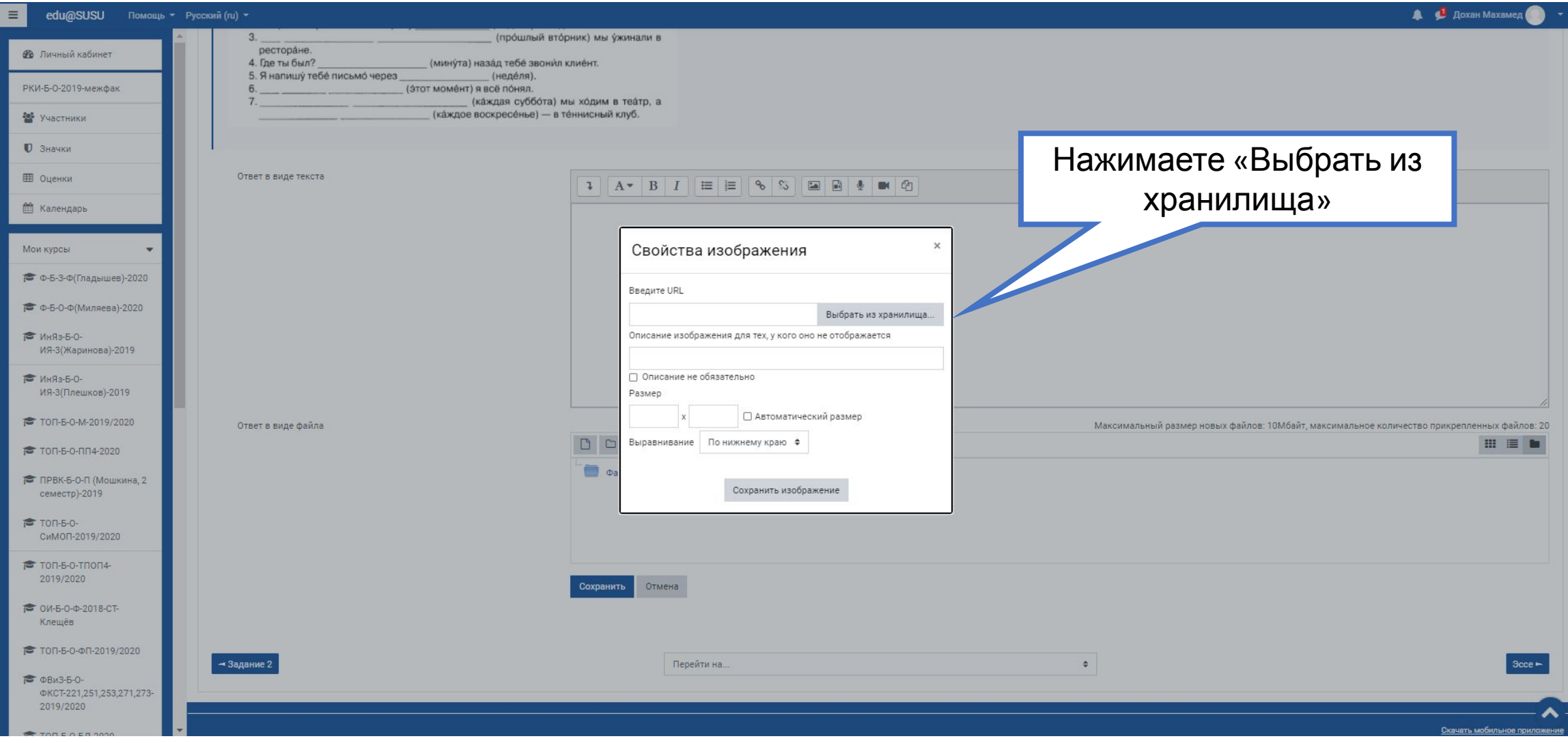

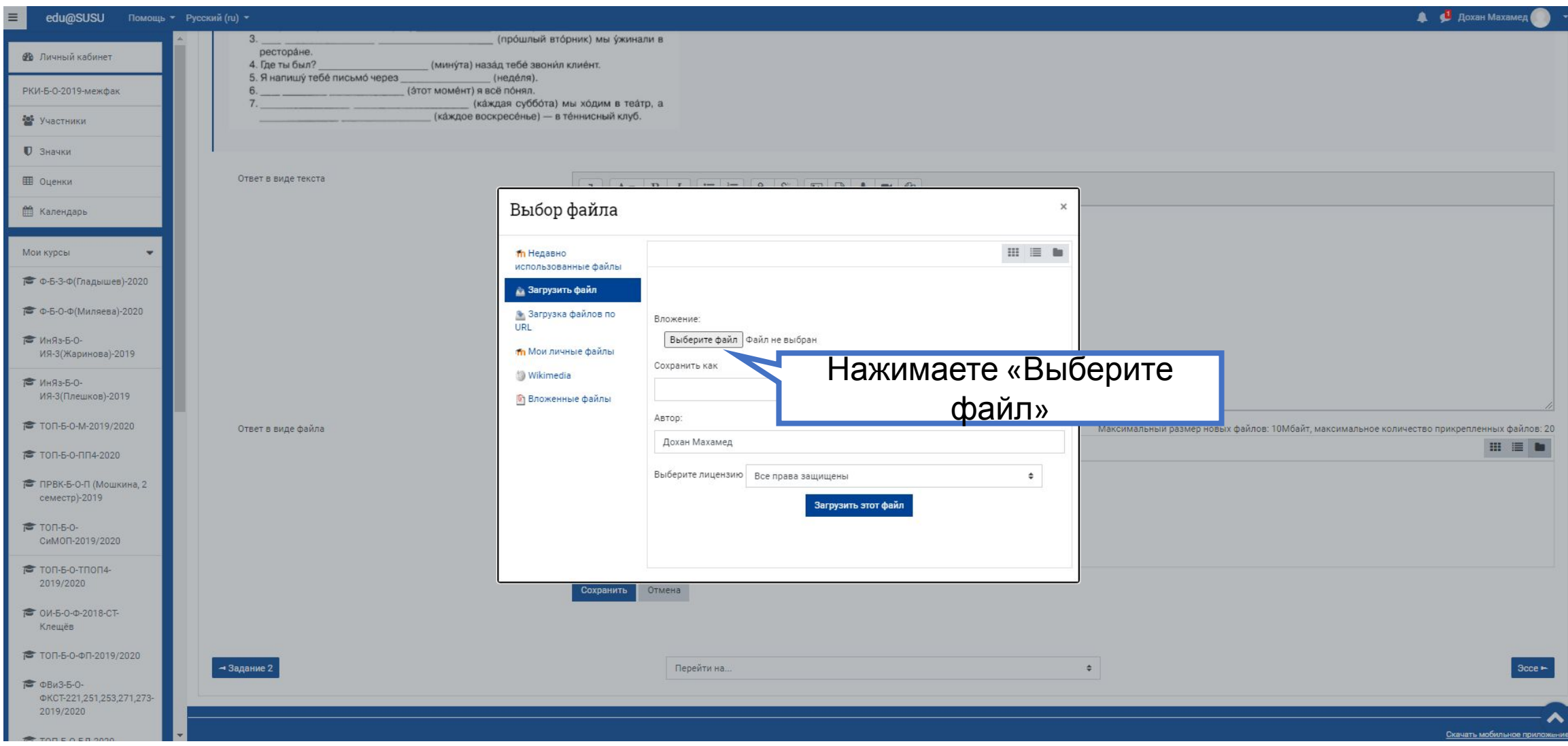

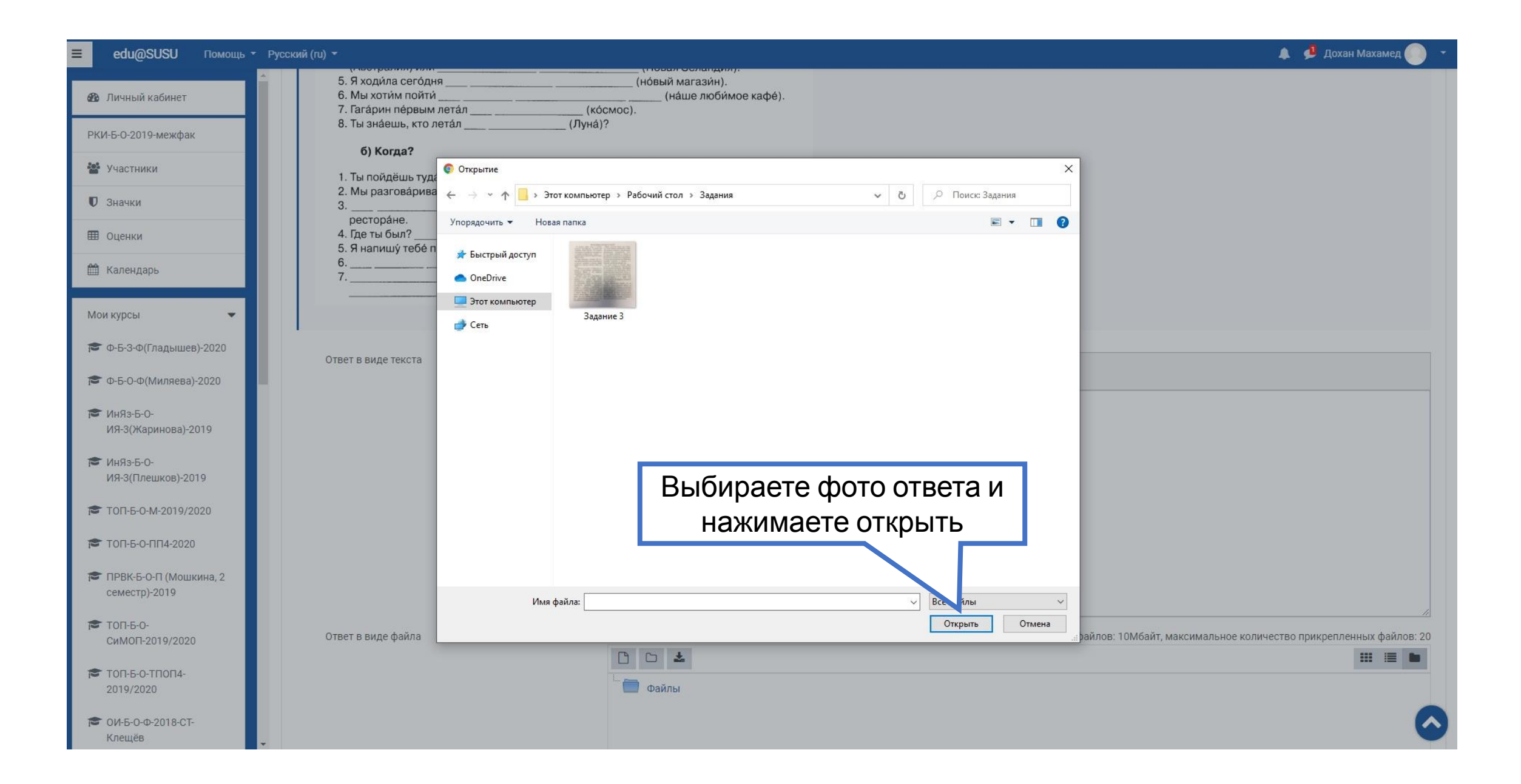

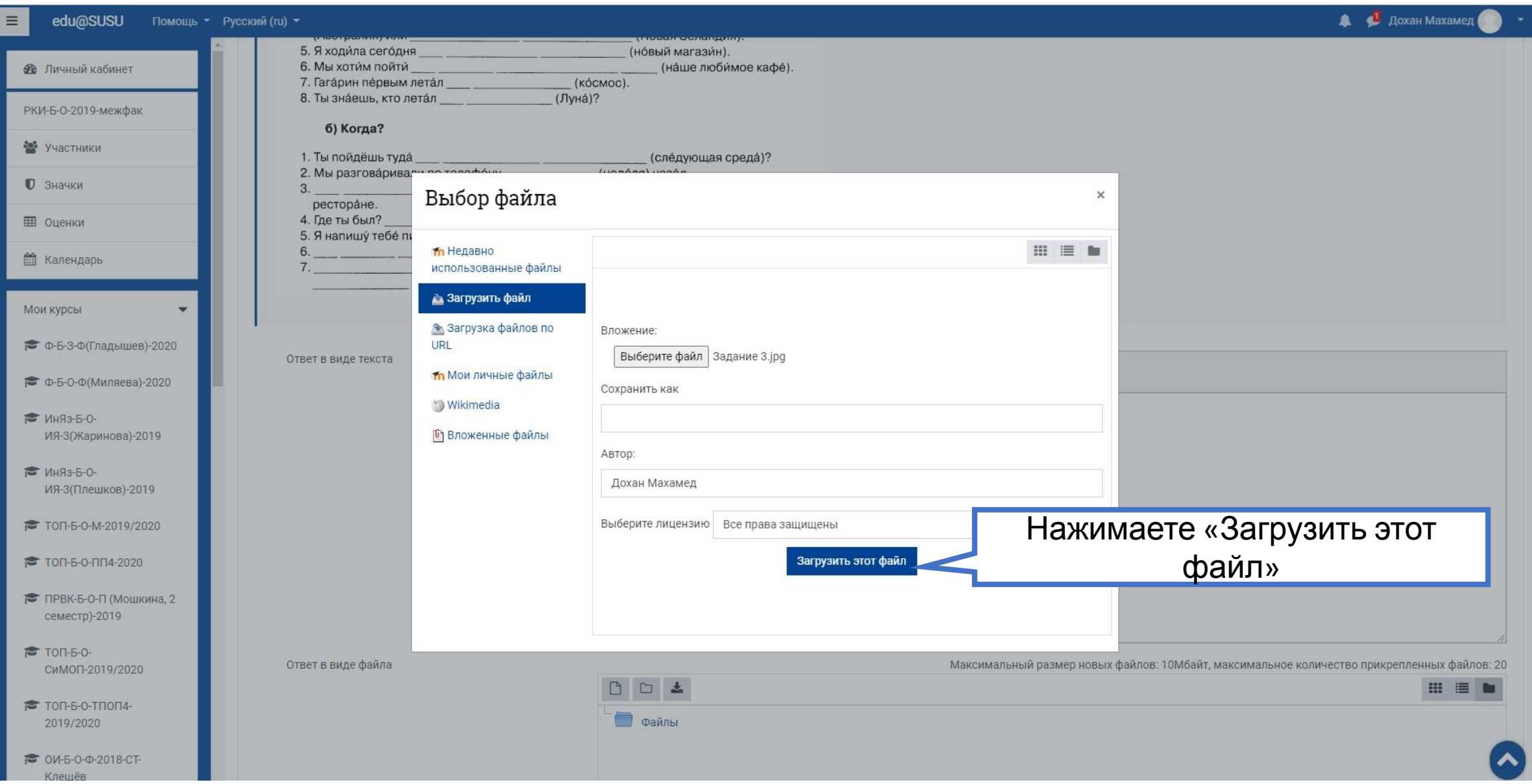

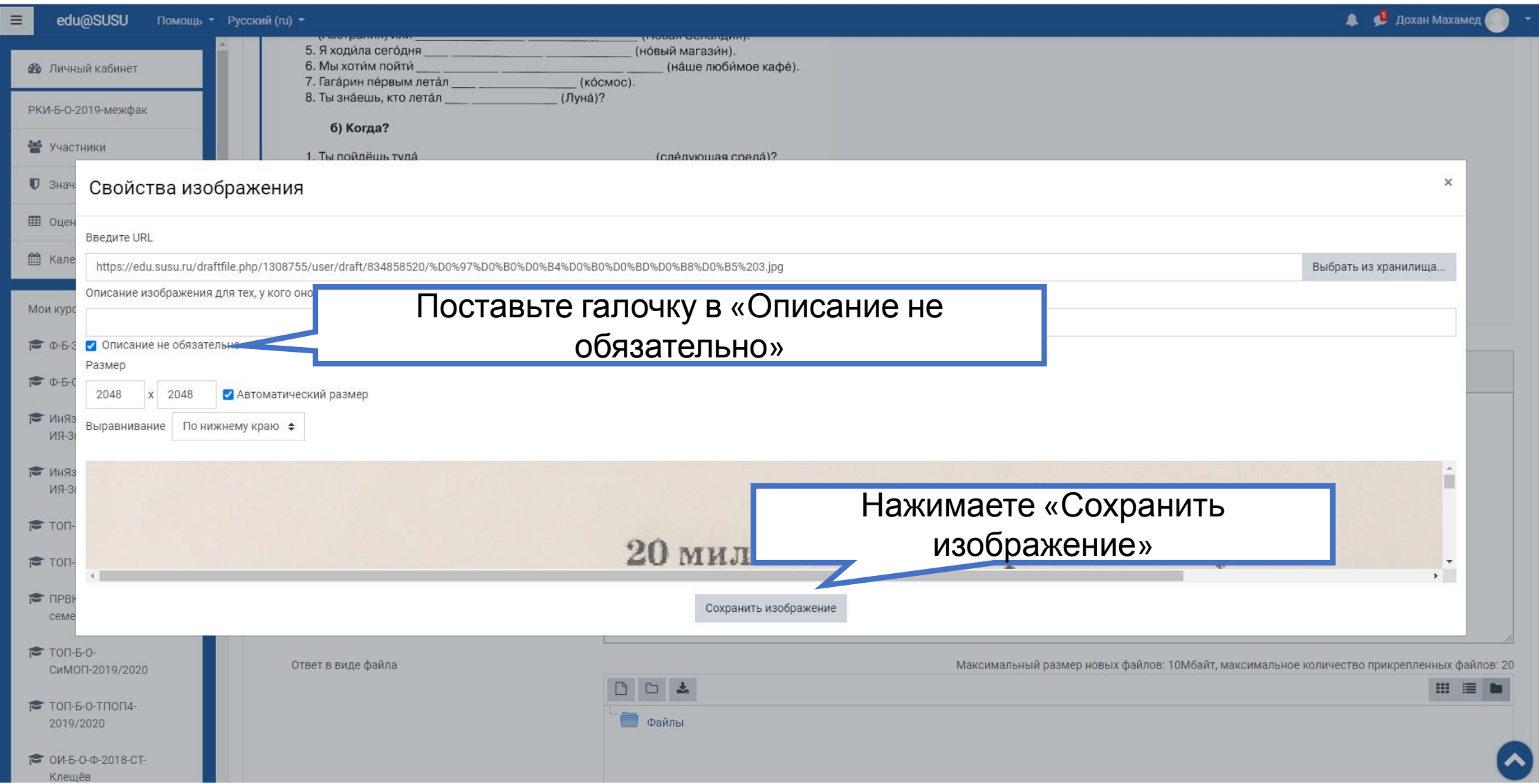

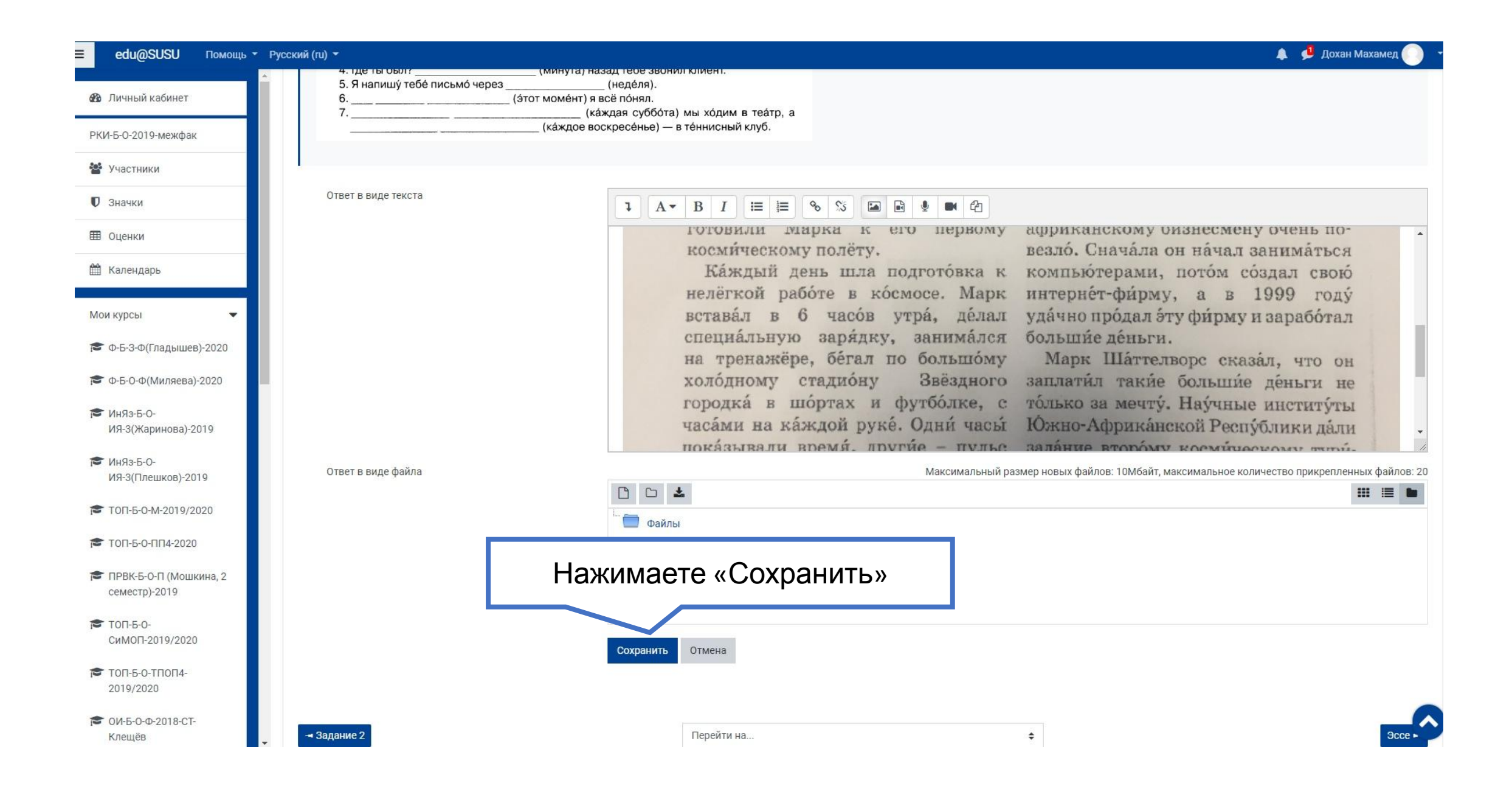

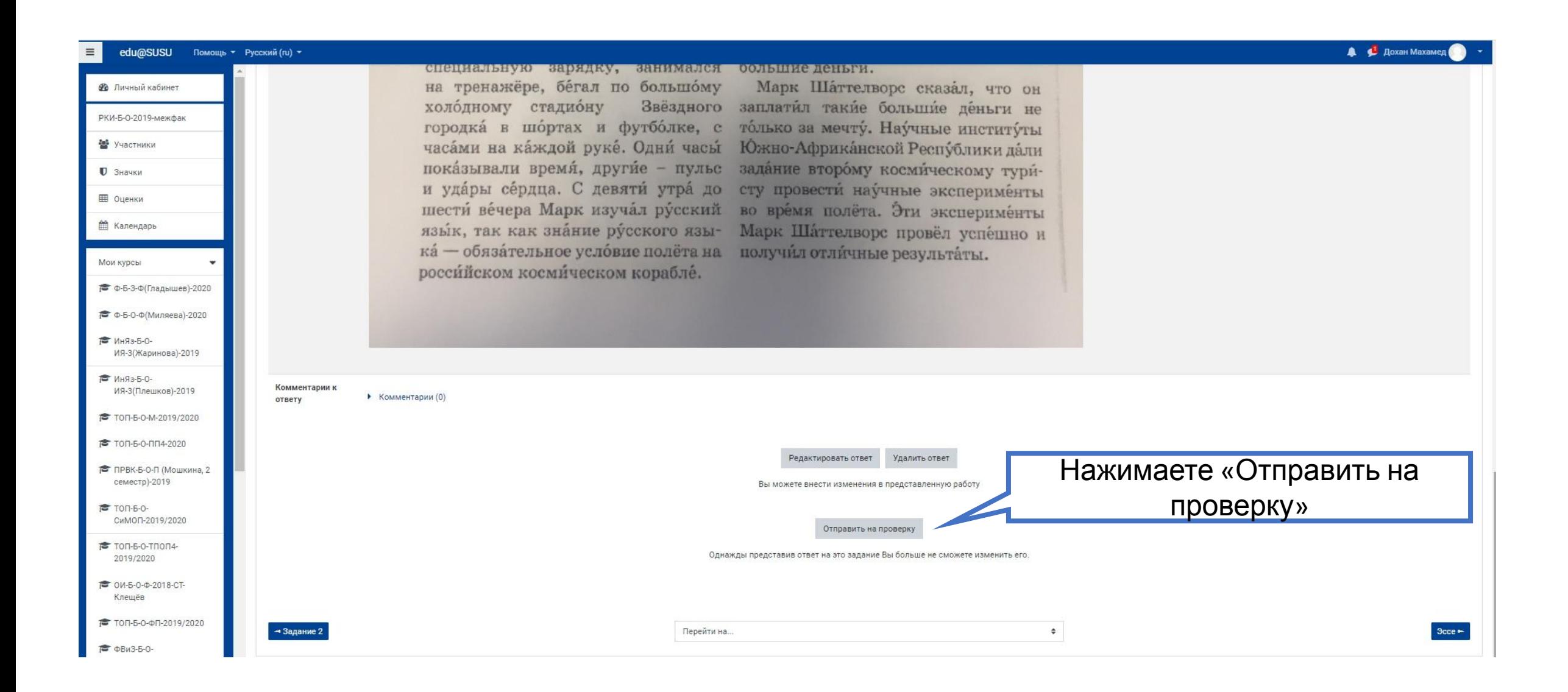

### 3. Сделать задание в одном из текстовых редакторов и загрузить этот файл на сайт

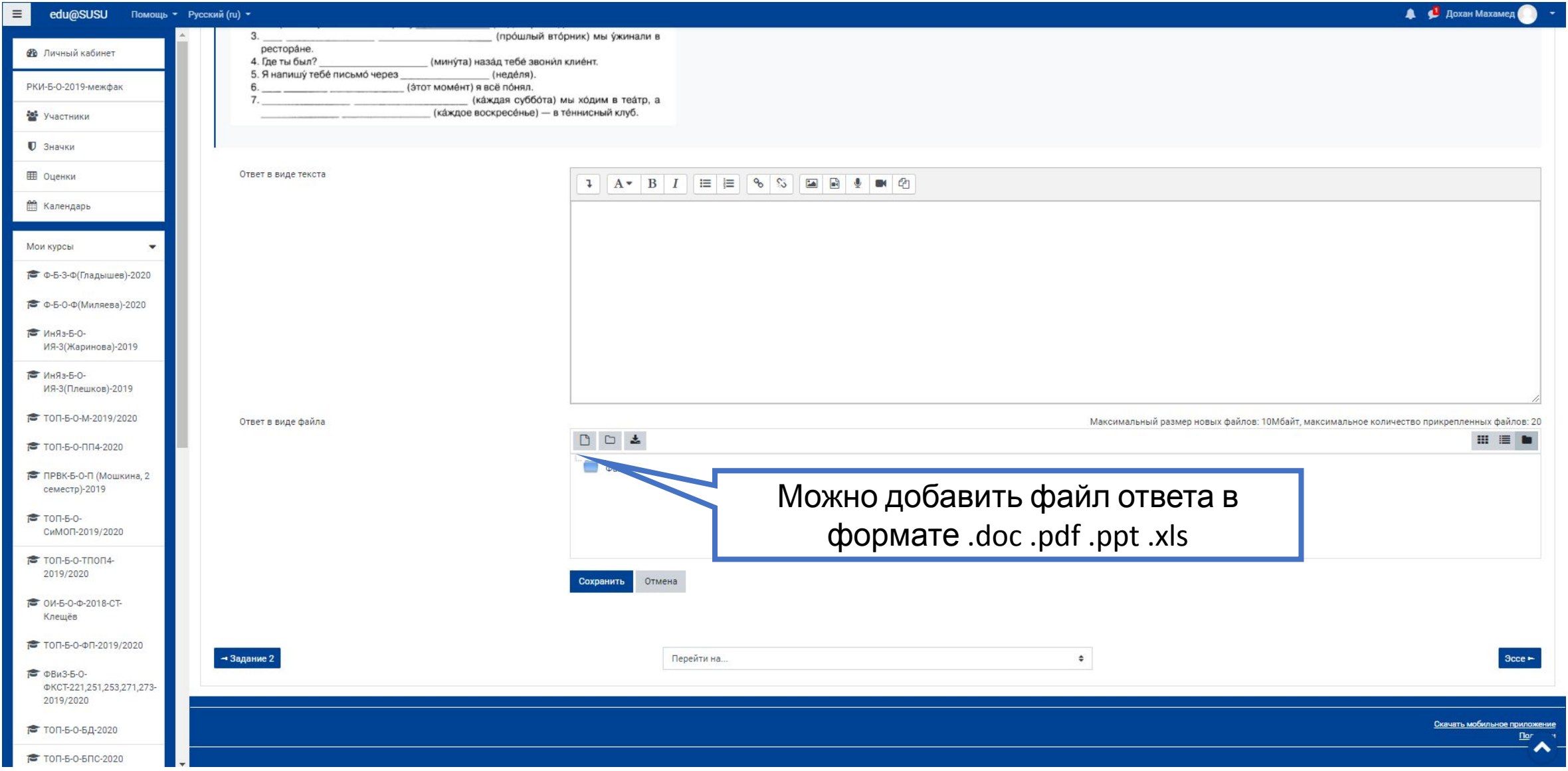

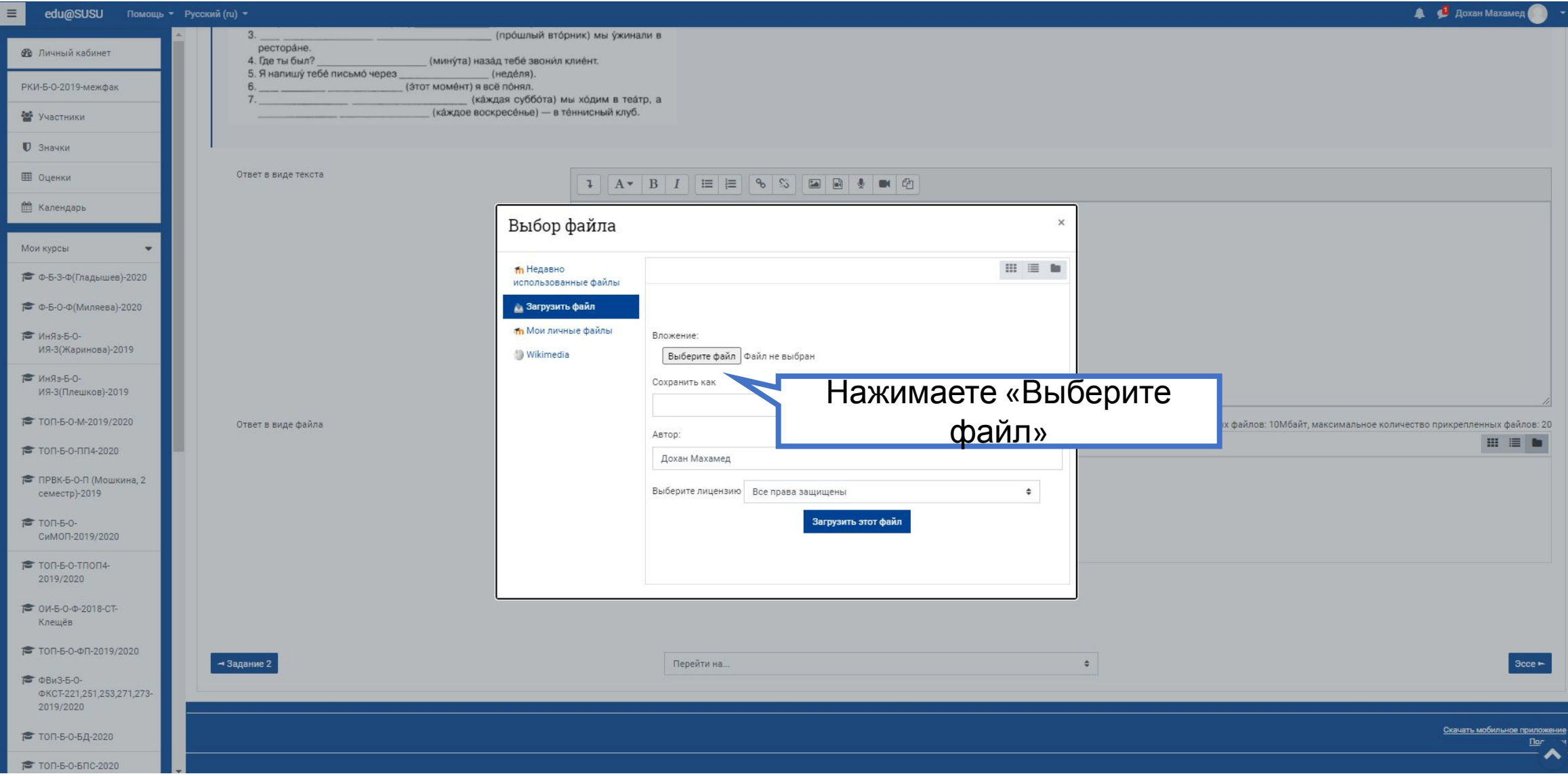

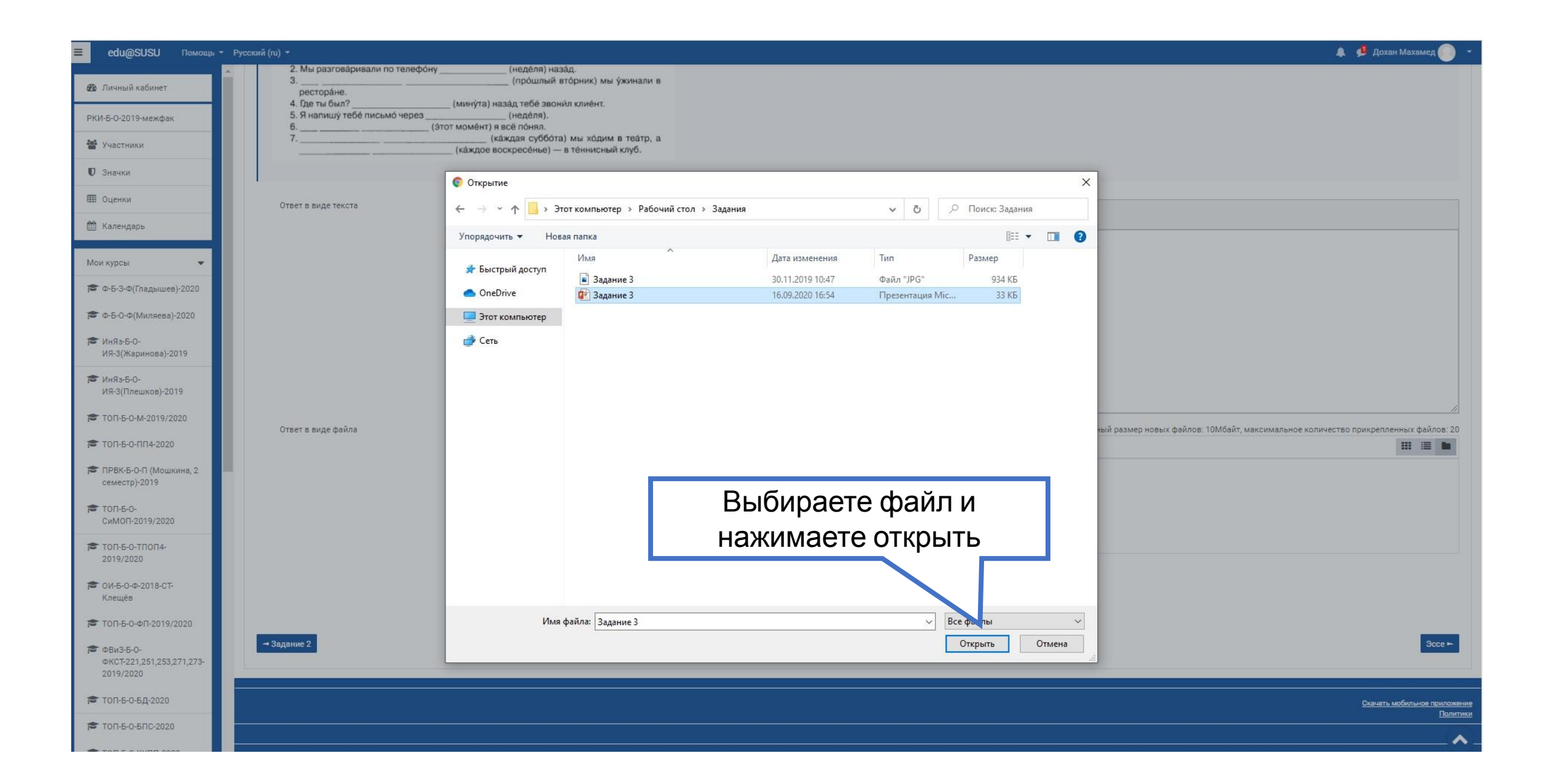

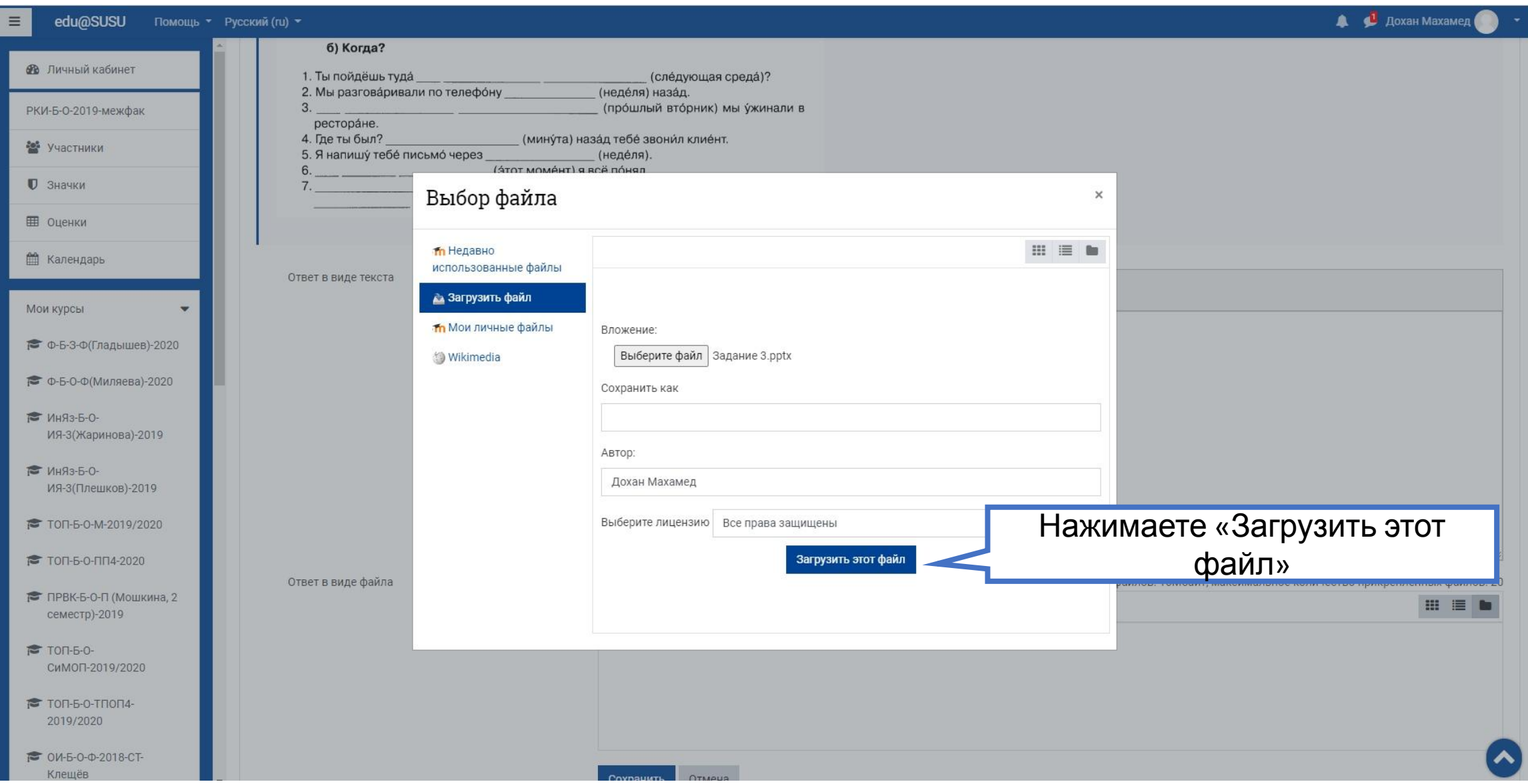

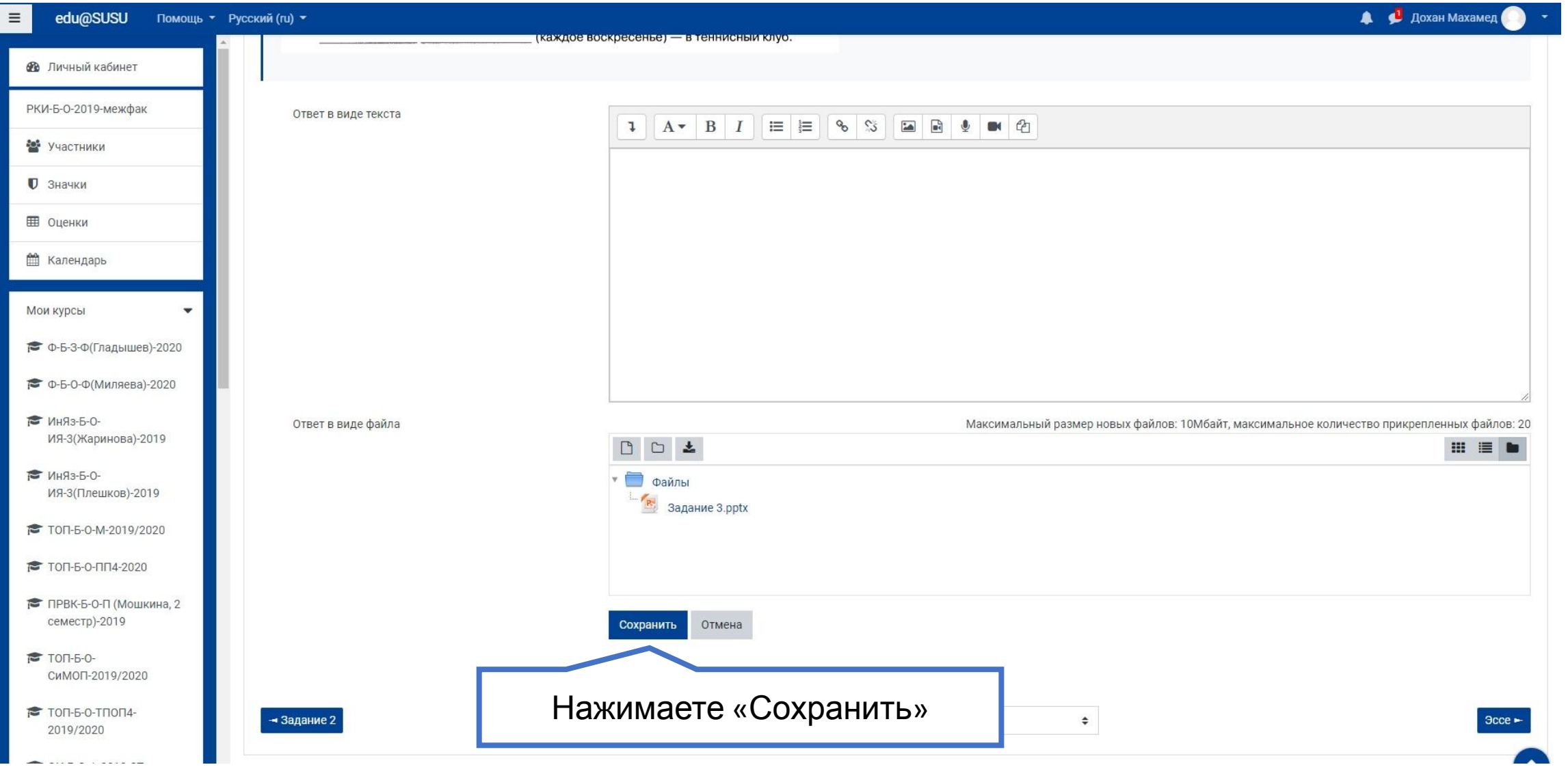

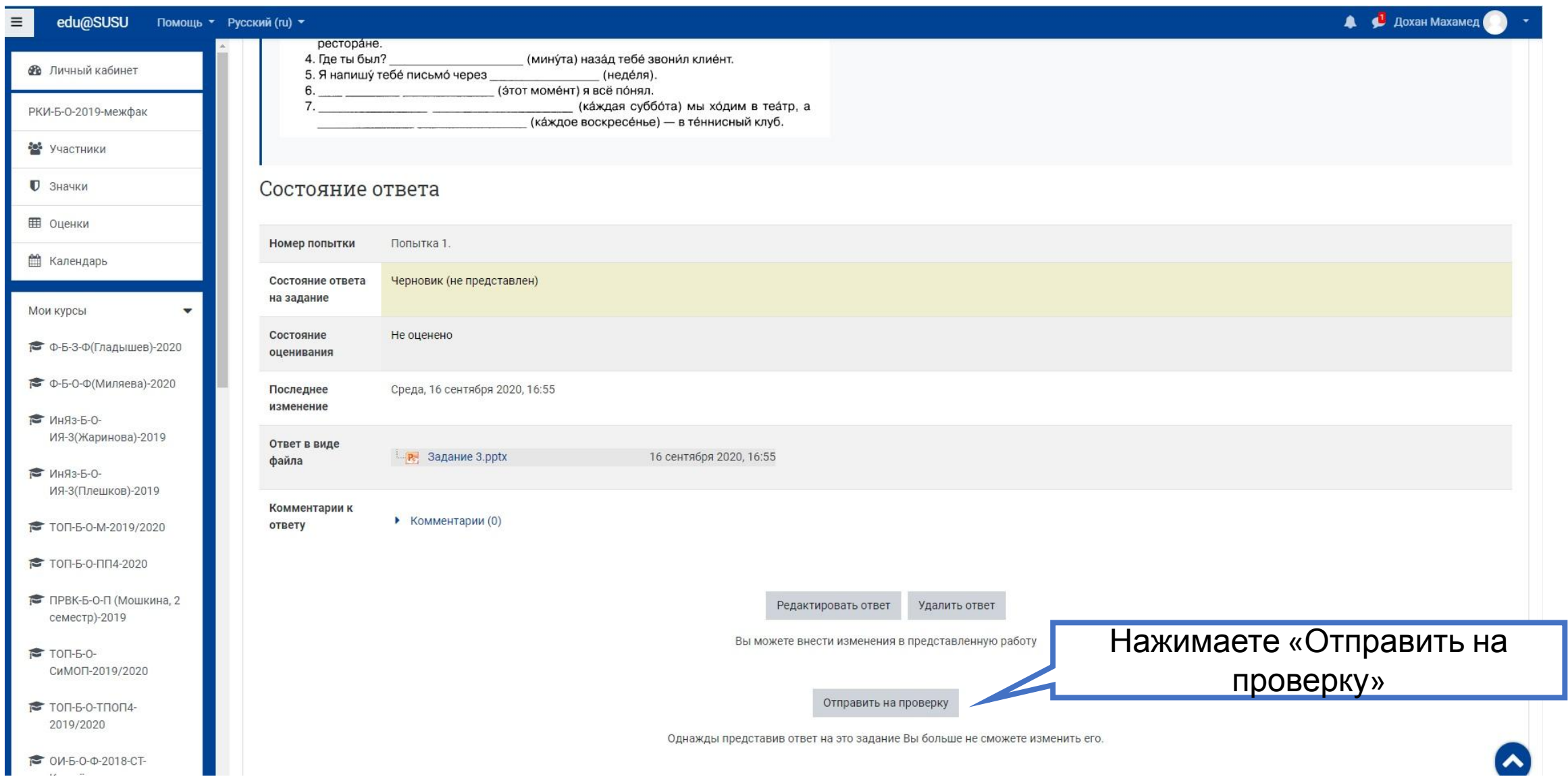